## **COMO CONVERTER UM ARQUIVO PDF EM PDF/a**

1. Abra o documento com o Programa PDF-XChange Editor (não pode ser o Adobe Reader).

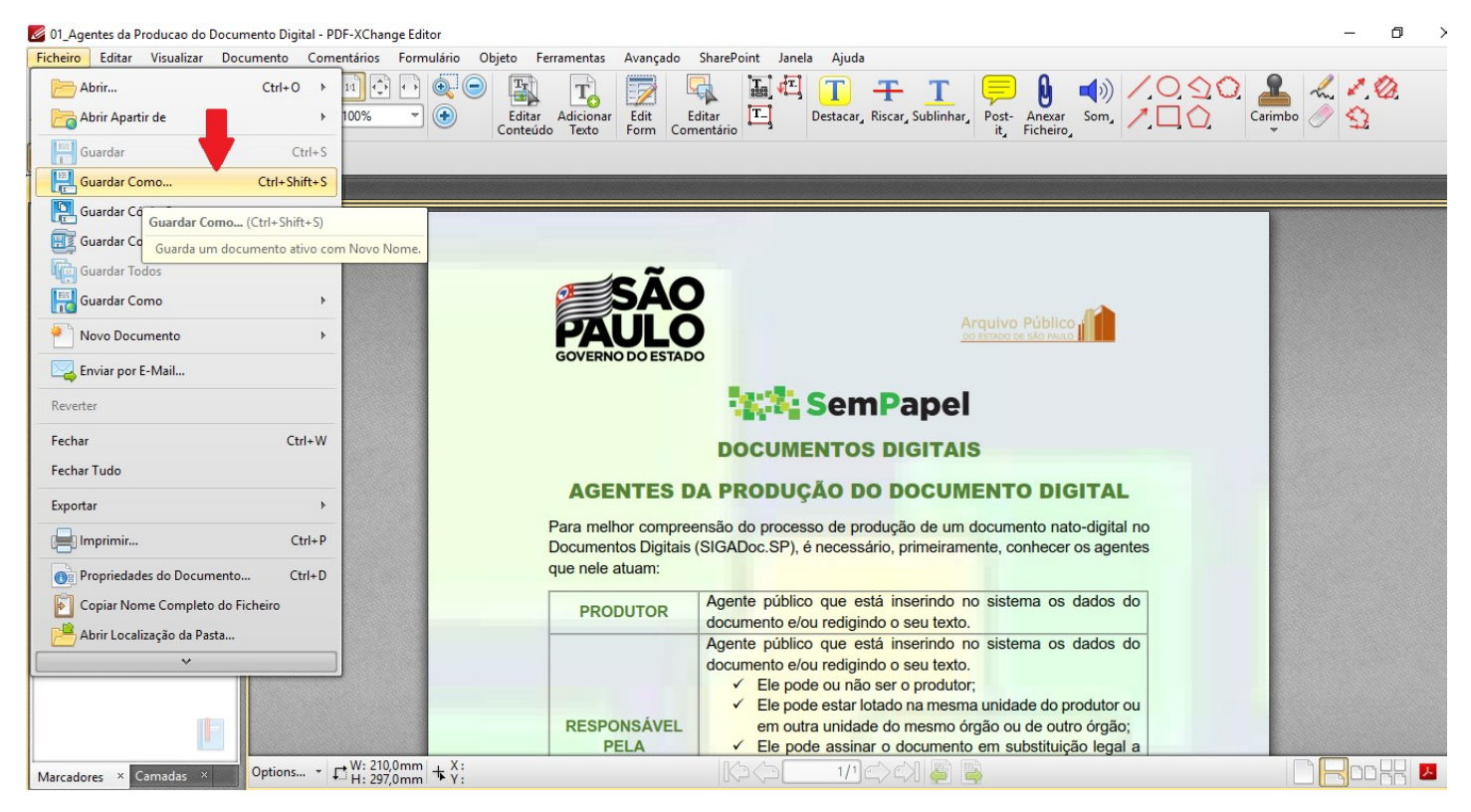

## 2. Em "Tipo" do documento, escolha a Extensão "PDF/A Document" e clique em "Guardar".

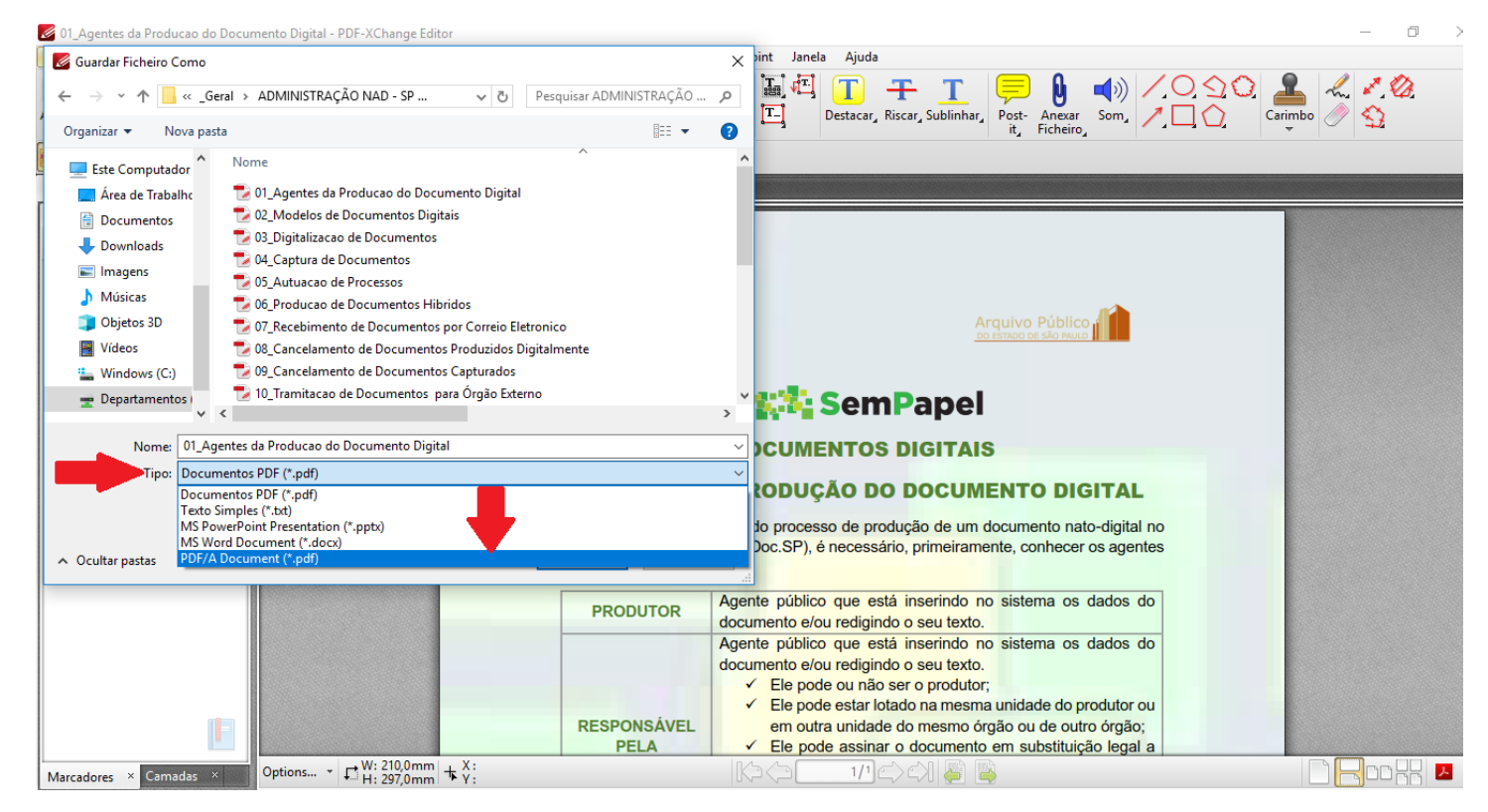

3. Clique em "OK" e pronto, seu arquivo foi convertido em um PDF/A.

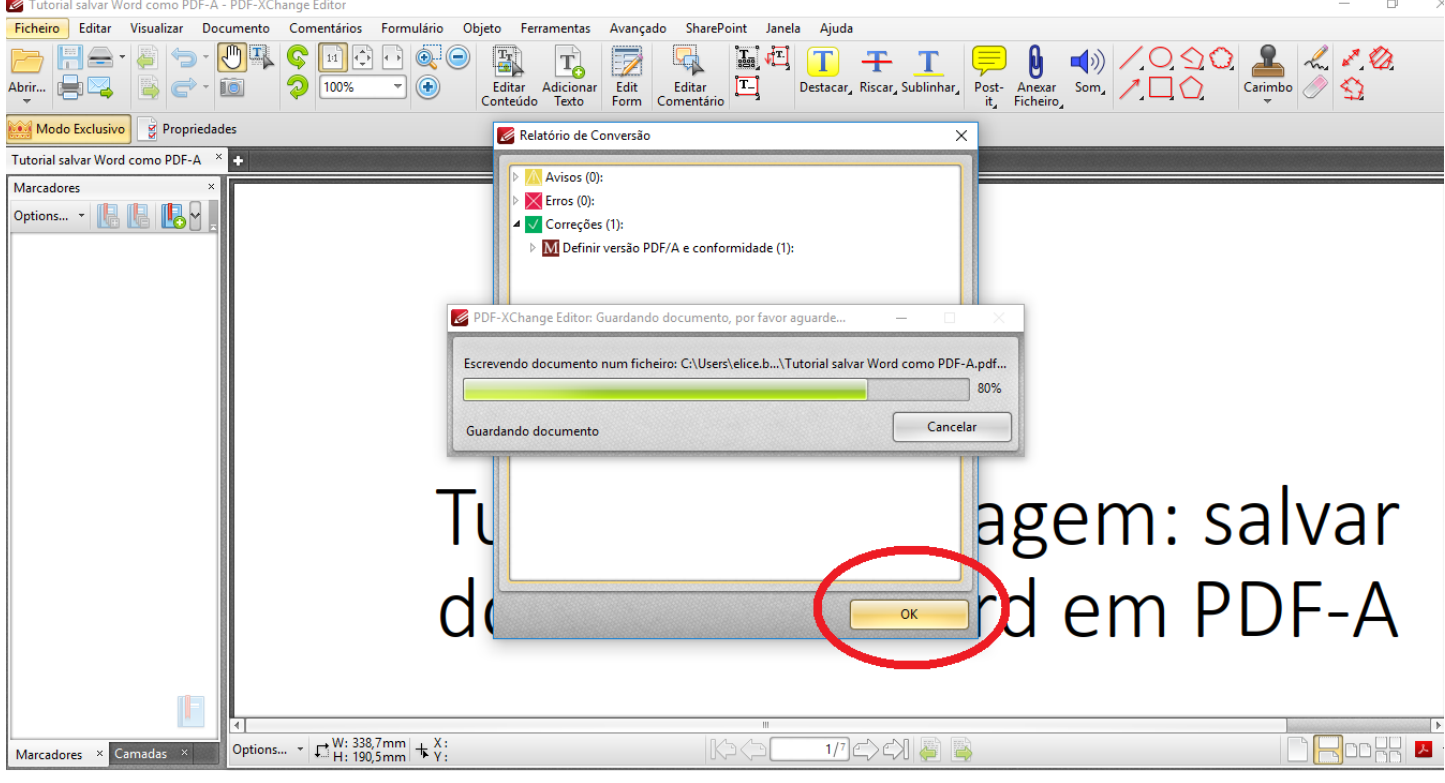

4. Feche e abra novamente o documento e será possível visualizar a extensão PDF/A.

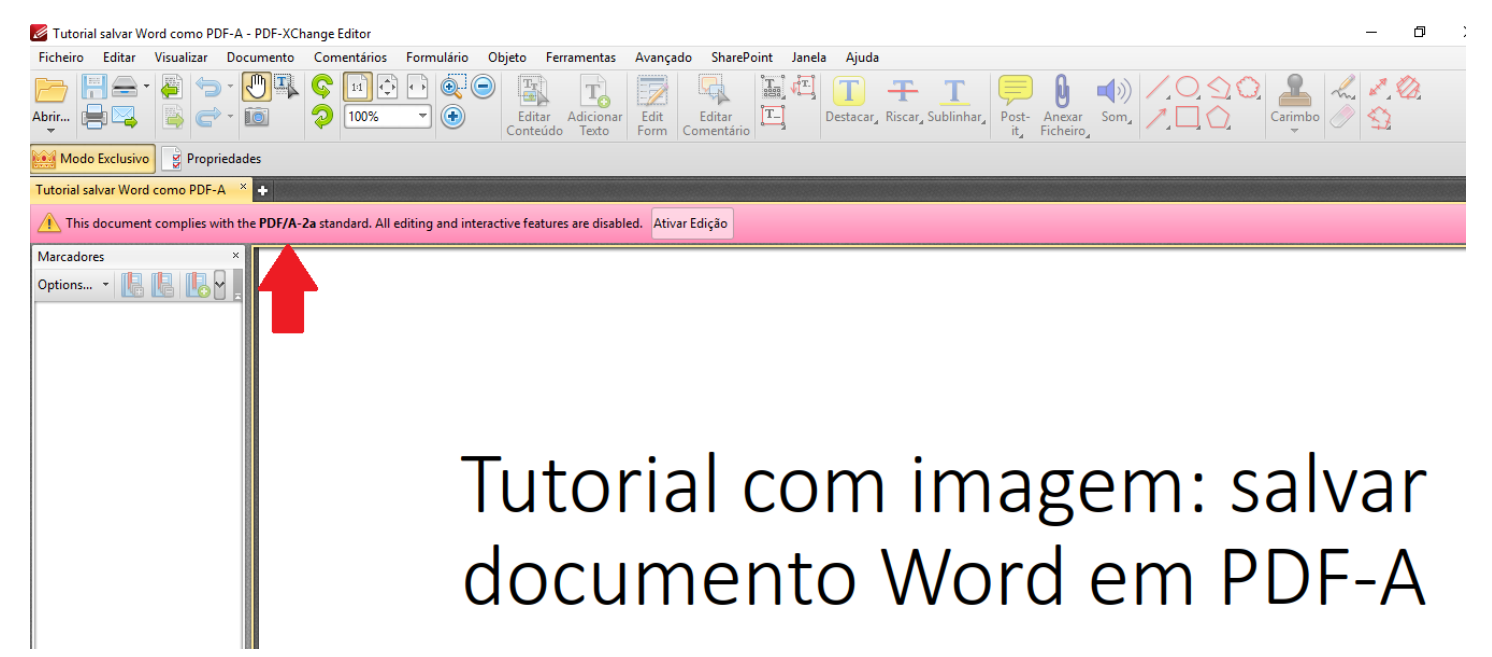